## ИНСТРУКЦИЯ ПО ПОПОЛНЕНИЮ ТРАНСПОРТНЫХ УМКА-НОСИТЕЛЕЙ НА САЙТЕ [WWW.КАРТАУМКА.РФ](http://www.картаумка.рф/)

**Обратите внимание, что пополнение через сайт возможно только в том случае, если вы уже пополняли транспортный носитель в агентской сети. Первое пополнение носителя в обязательном порядке происходит в одной из более чем 1200 точек пунктов продаж и пополнения.**

Информация о балансе носителя доступна на сайте на следующий день после прямого пополнения — и через сутки в случае отложенного пополнения.

После пополнения носителя на сайте www[.картаумка.рф](http://www.картаумка.рф/) информация о транспортном ресурсе обновится после первой поездки.

1. На главной странице проекта www[.картаумка.рф](http://www.картаумка.рф/) перейдите к разделу «Проверка баланса и пополнение».

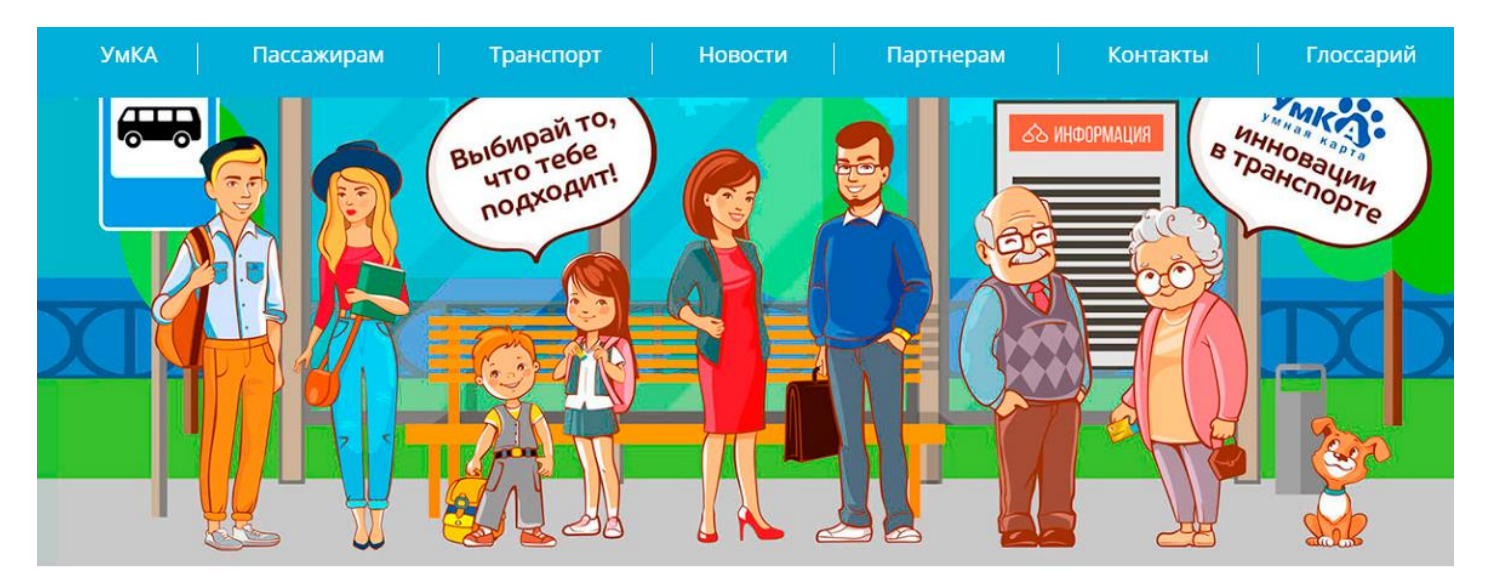

## Проверка баланса и пополнение

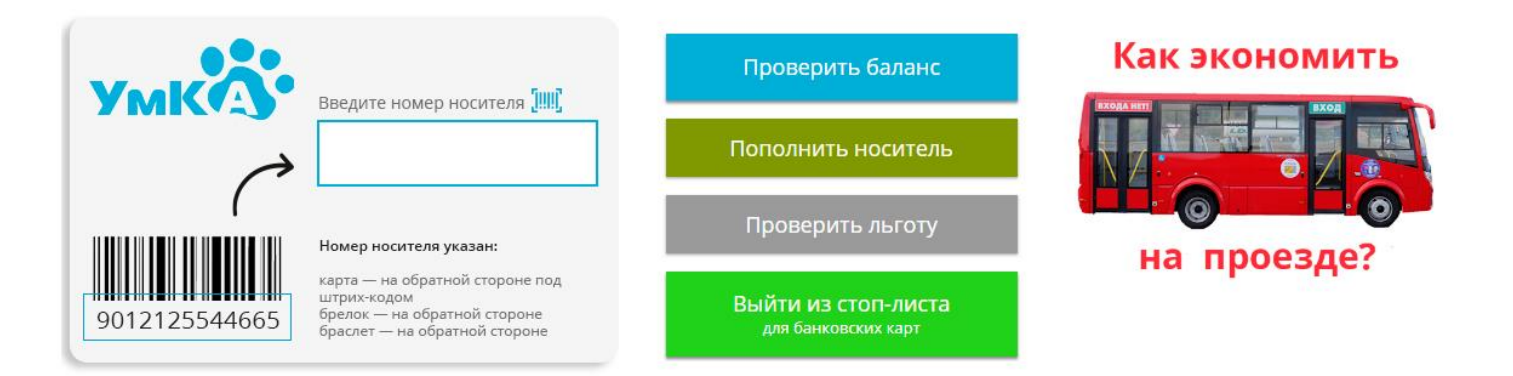

2. Введите13-значный номер носителя в соответствующее окно. Номер карты расположен на обратной стороне под штрих-кодом; номер браслета и брелка — на обратной стороне.

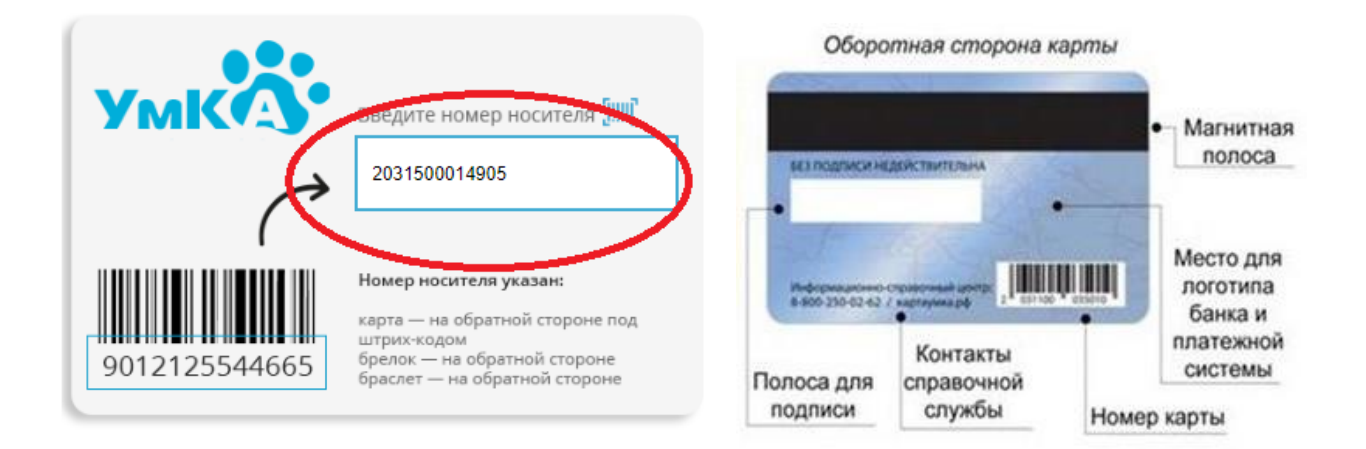

3. Нажмите на кнопку «Пополнить носитель»

## Проверка баланса и пополнение

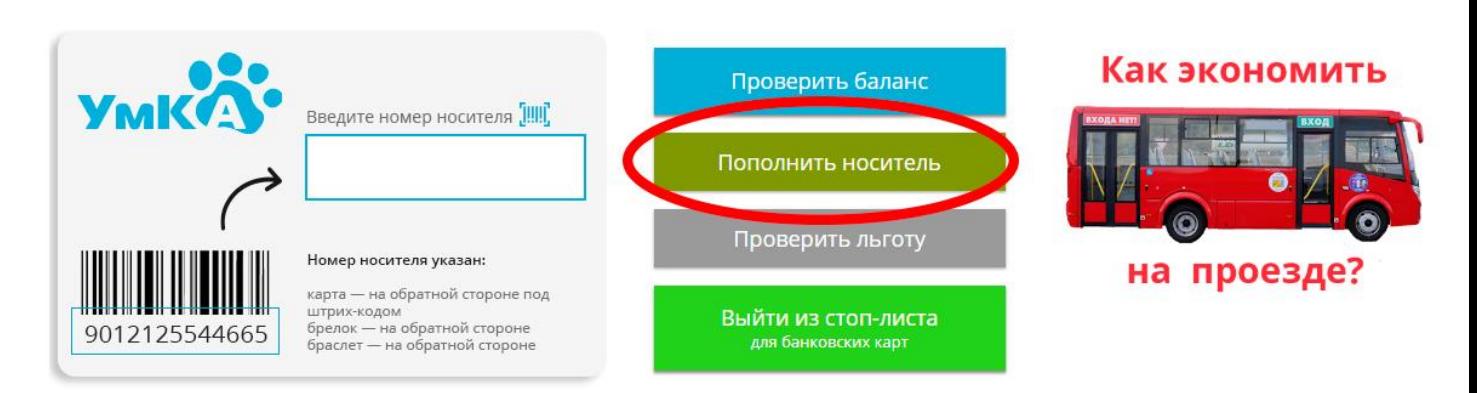

4. В следующем окне требуется поставить подтверждение, что вы не робот. Для этого поставьте галочку и нажмите «Продолжить».

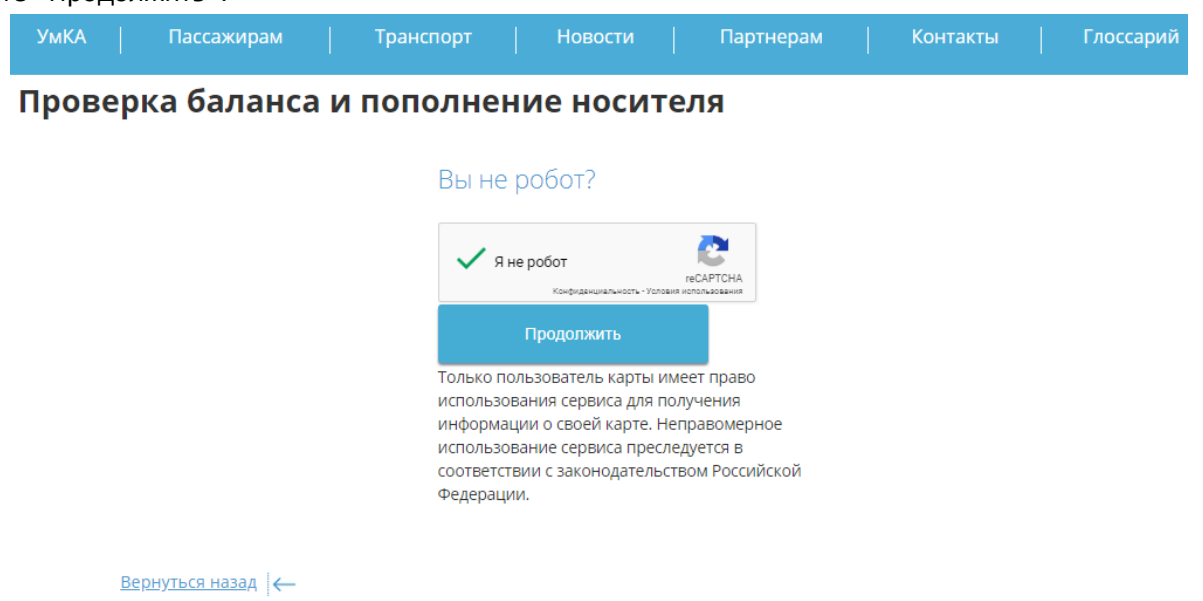

5. Для оплаты через приложение «Сбербанк. Онлайн» в открывшемся окне появится **QR-код** при помощи которого можете пополнить свой носитель. Для оплаты через сайт www[.картаумка.рф](http://www.картаумка.рф/) - нажмите кнопку «Пополнить».

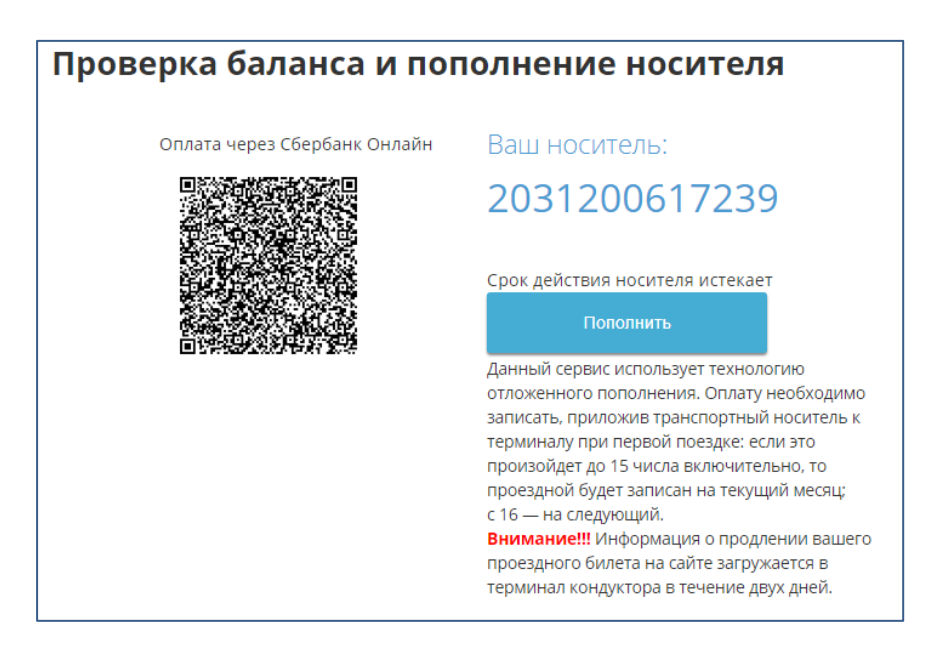

6. В открывшемся окне появится сумма платежа, соответствующая ранее выбранному и записанному на ваш транспортный носитель типу тарифного плана. Для продолжения оплаты необходимо указать e-mail, на который придет квитанция об оплате.

Если адреса электронный почты нет, необходимо подтвердить, что вы ознакомлены и согласны с Политикой обработки персональных данных (в том числе на сайте проекта), а также, что у вас нет почты. Нажмите на кнопку «Далее».

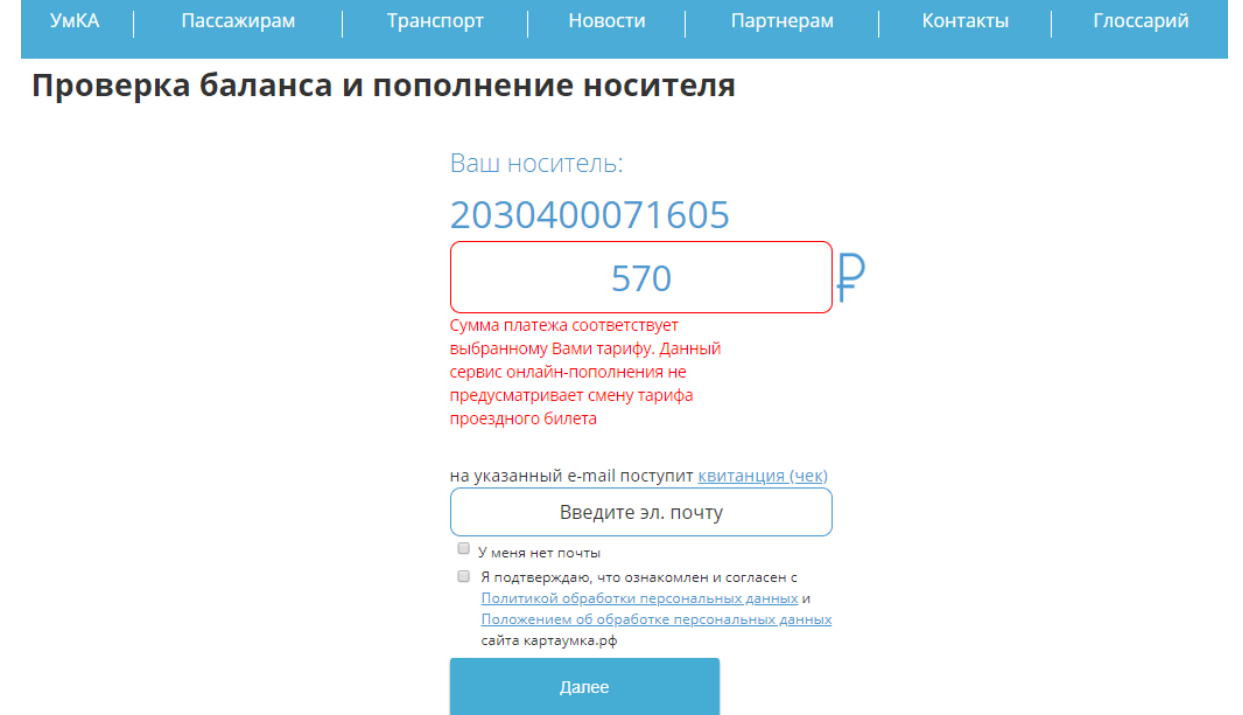

7. В следующем окне откроется возможность оплаты через «Сбербанк». Для завершения операции введите необходимые сведения о вашей платежной карте и нажмите «Оплатить».

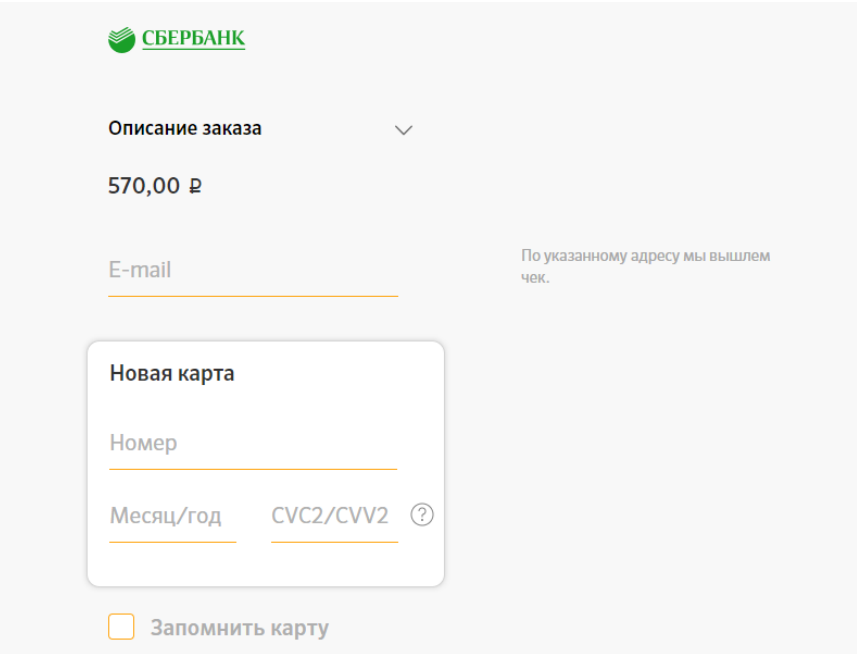

## **Условия использования**

- 1. Пополнить транспортный носитель (карту/браслет/брелок) можно с помощью дебетовой или кредитной карты любого банка. Комиссия не взимается.
- 2. Сумма пополнения носителя строго равна стоимости ранее выбранного типа тарифного плана «Электронный проездной билет». \**при пополнении тарифного плана «Электронный кошелек» можно вносить любую сумму от одного*

*рубля с условием, что сумма денежных средств после пополнения не будет превышать 3000 рублей*.

- 3. Самостоятельно изменить тарифный план при пополнении нельзя. Для смены типа тарифного плана необходимо обратиться в одну из точек по продаже и пополнению проездных билетов.
- 4. Пополнение тарифного плана «Электронный проездной билет» возможно до 15 числа на текущий месяц — и начиная с 16 числа на последующий.

Таким образом, если оплата на текущий месяц не была произведена, но пополнение носителя на следующий месяц происходит до 15 числа включительно, и по какой-то причине носитель был приложен к терминалу оплаты, он активируется на текущий месяц.

Квитанцию о пополнении необходимо получить у кондуктора муниципального транспорта или водителя коммерческого автобуса в течение нескольких дней после пополнения. Квитанцию необходимо сохранять до окончания периода действия оплаченного тарифного плана «Электронный проездной билет».